## **Modul Auswertung 3D**

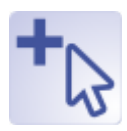

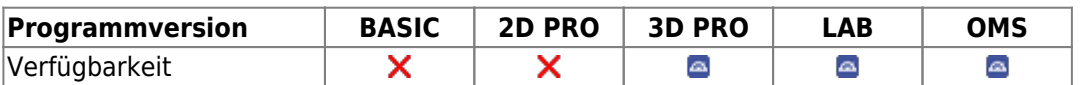

Modul Auswertung 3D erlaubt der kephalometrischen Vermessung der in der Datenbank abgelegten 3D-Bilddatenhsätze. Je nach Bildtyp und dem im Modul ausgewählten Durchzeichnungstyp können verschiedene vorinstallierte Vermessungsverfahren (Analysen) einzeln oder in Gruppen ausgewählt and angewandt werden. Jede Analyse beinhaltet einen festen Satz an diagnostisch aussagekräftigen Variablen, die sich aus der Position bestimmter Referenzpunkte im Bild und ggfls. unter Einbeziehung von Zusatzinformationen berechnen.

Die Hauptfunktion des Moduls besteht in der Lokalisierung der benötigten Referenzpunkte am Datensatz und der darauf aufbauenden automatischen Berechnung der Analyseergebnisse sowie deren numerischer und grafischer Darstellung in Form von Tabellen, Durchzeichnung und anderen geeigneten Abbildungsarten. Weitere Funktionen sind die Weiterverarbeitung bzw. Ausgabe von Analyseergebnissen bzw. abgeleiteten Bearbeitungsergebnissen.

## **Erste Schritte**

- 1. Analyse wählen
- 2. Abfragepunkte auswählen
- 3. Referenzpunkte [mit Rechtsklick] am Datensatz setzen
- 4. Ergebnisse anzeigen | drucken
- 5. Befund speichern

## **Moduloberfläche**

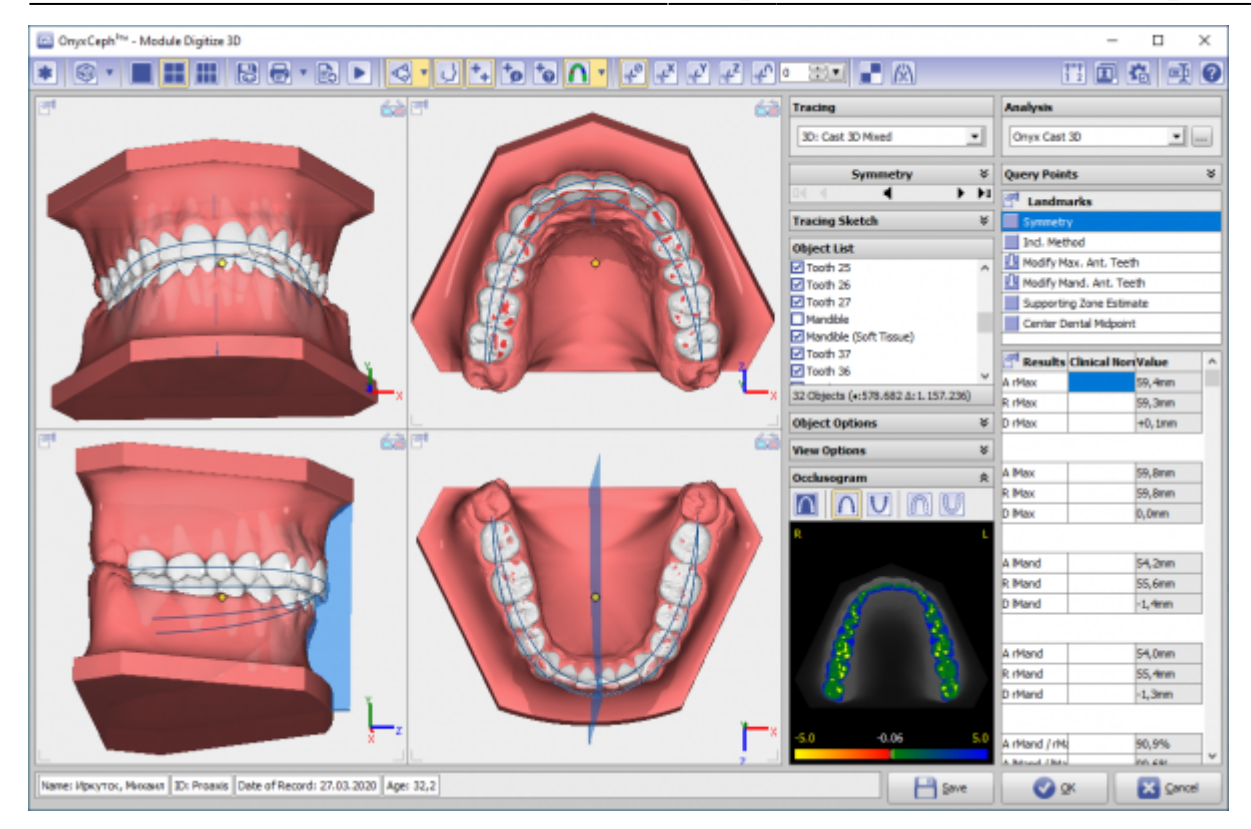

## **Verweise**

- [Handout Modellanalyse 3D](https://image-instruments.de/Onyx3/Handout_Digitize_MA_DE.pdf)
- <https://youtu.be/TAAGkmFlKD4>
- <https://vimeo.com/153096608>

From: <http://onyxwiki.net/>- **[OnyxCeph³™ Wiki]**

Permanent link: **[http://onyxwiki.net/doku.php?id=digitize\\_3d&rev=1592394356](http://onyxwiki.net/doku.php?id=digitize_3d&rev=1592394356)**

Last update: **2020/06/17 13:45**

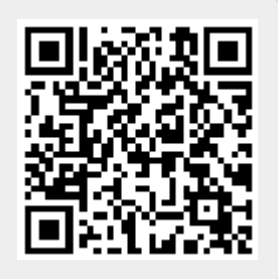